# R Visualizing Data

#### Fall 2016

### mtcars Data Frame

- R has a built-in data frame called mtcars
- Useful R functions
	- $-$  length(object) # number of variables
	- $-$  str(object)  $#$  structure of an object
	- $-$  class(object)  $#$  class or type of an object
	- $-$  names(object) # names
	- $-$  dim(object) # number of observations and variables
- In the console, call each function using mtcars as the object

#### mtcars Data Frame

The data was extracted from the 1974 *Motor Trend* US magazine, and comprises fuel consumption and 10 aspects of automobile design and performance for 32 automobiles (1973–74 models).

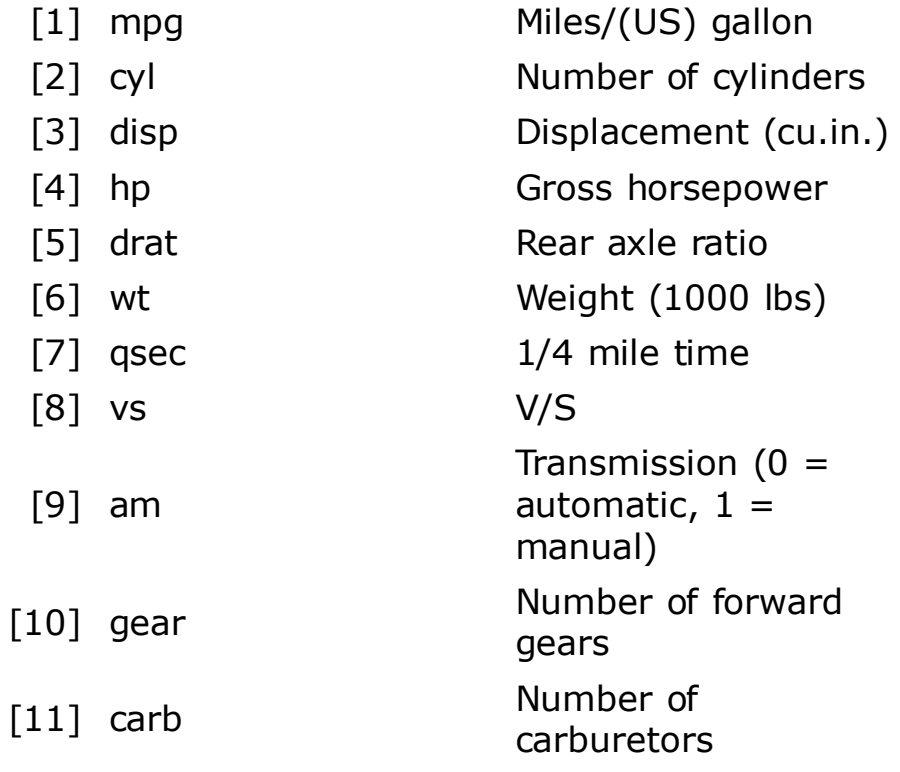

# Recoding Variables

- Copy mtcars to tempMtcars to protect mtcars data **> tempMtcars = mtcars**
- Recode am variable as amCategorical **> tempMtcars\$amCategorical = as.factor (mtcars\$am)**
- Results **> str(tempMtcars) \$ amCategorical: Factor w/ 2 levels "0","1": 2 2 2 1 1 1 1 1 1 1 ...**
- Remember that qualitative data is treated differently than quantitative data

# Bar Chart

http://statmethods.net/graphs/bar.html

- A **bar chart** or **bar graph** is a chart that presents grouped data with rectangular bars with lengths proportional to the values that they represent.
- function table returns a vector of frequency data

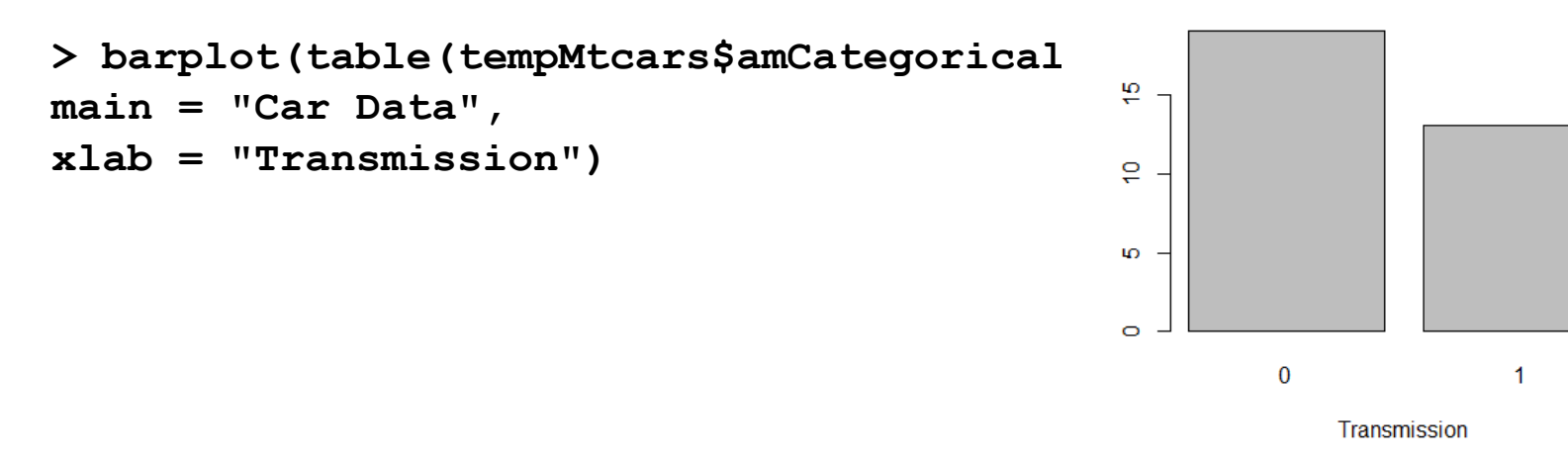

**Car Data** 

### Recoding Variables

Create a new variable mpgClass where mpg $\leq$  = 25 is "low", mpg>25 is "high"

**> tempMtcars\$mpgClass[tempMtcars\$mpg <= 25] = "low" > tempMtcars\$mpgClass[tempMtcars\$mpg > 25] = "high" > tempMtcars\$mpgClass [1] "low" "low" "low" "low" "low" "low" "low" "low" [9] "low" "low" "low" "low" "low" "low" "low" "low" [17] "low" "high" "high" "high" "low" "low" "low" "low" [25] "low" "high" "high" "high" "low" "low" "low" "low" > typeof(tempMtcars\$mpgClass) [1] "character"**

### Bar Chart

```
> barplot (table(mtcars$cyl), 
main = "Car Distribution", 
xlab = "Number of Cylinders",
col = c("darkblue", "green", "red"), 
names.arg = c("4 Cylinder", "6 Cylinder", "8 Cylinder"))
```
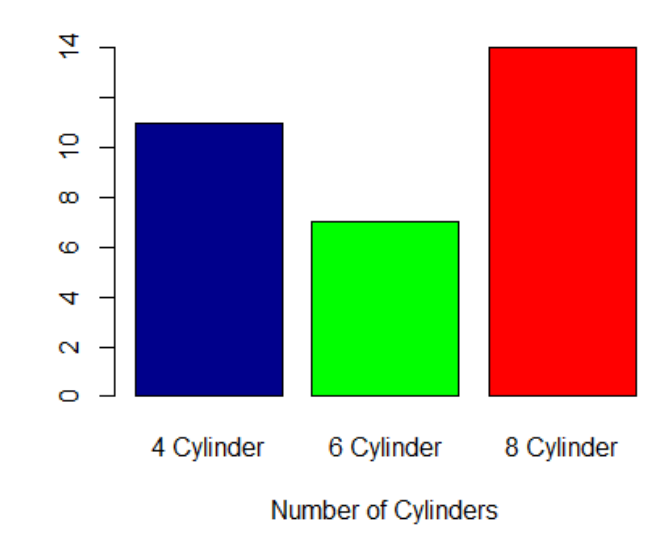

**Car Distribution** 

# Pie Chart

http://statmethods.net/graphs/pie.html

- A pie chart is a circular graphical representation of data that illustrates a numerical proportion
- A pie chart gives a better visualization of the frequency of occurrence as a percent

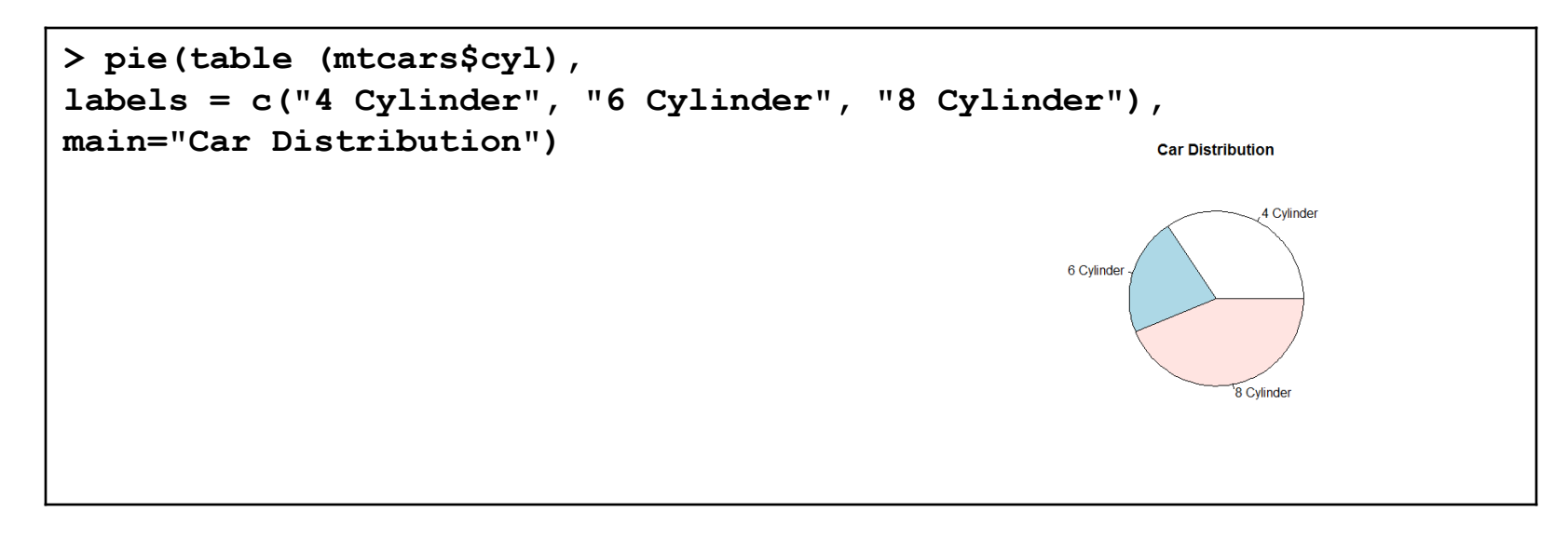

### Problem

• For the given CS100 class information, create a data frame, cs100DataFrame.R that displays pie and bar chart representations of the Year data properly labeled.

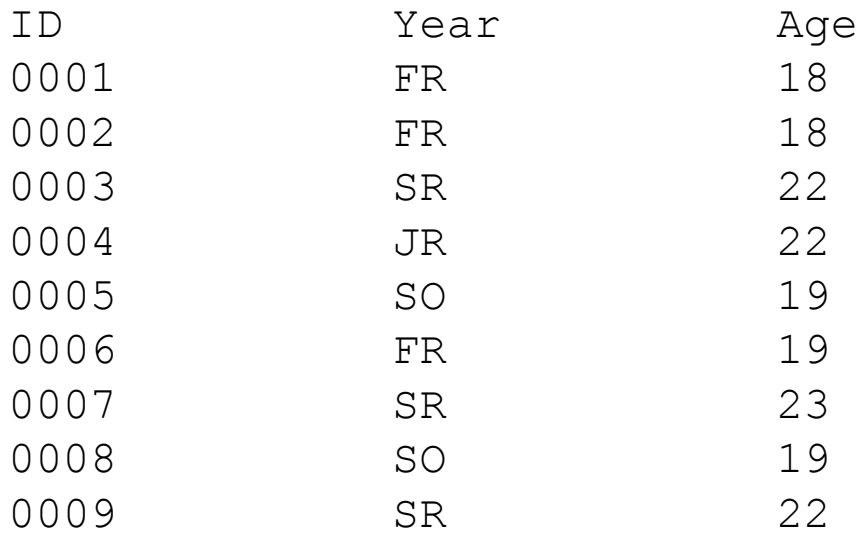

# Histogram

http://statmethods.net/graphs/density.html

- A histogram is a graphical representation of the distribution of numerical data
- Bin are adjacent intervals usually of equal size
- Notice: breaks <> number of bins

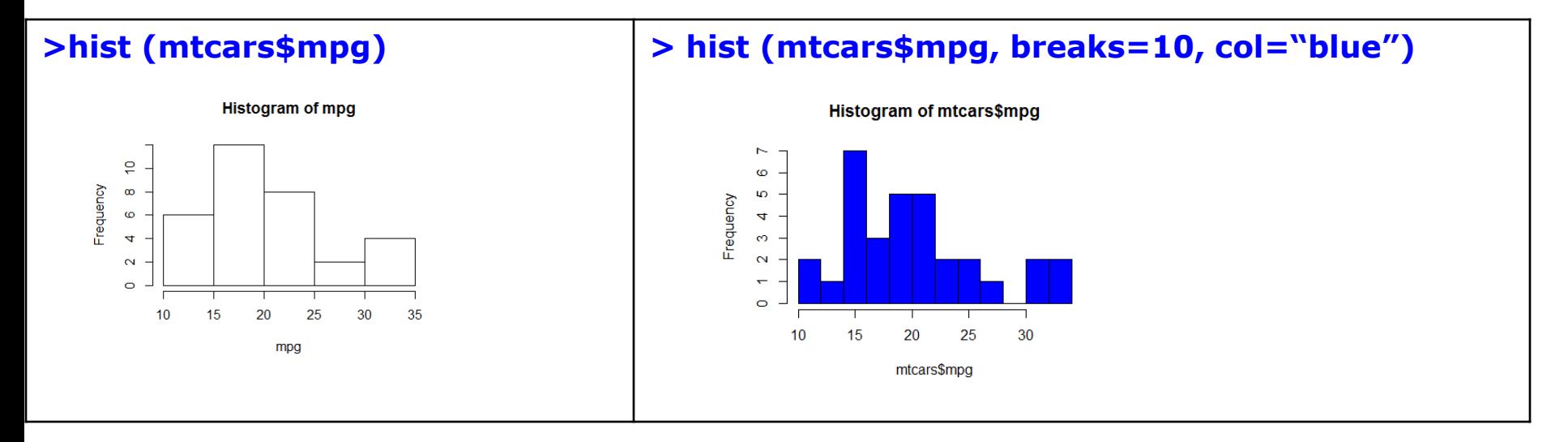

### Boxplots

http://statmethods.net/graphs/boxplot.html

- A boxplot is a way of graphically showing numerical data through quartiles
- A box-and-whisker plot is a boxplot that shows variability outside the upper and lower quartiles
- Quartile the three points that divide the ranked data values into 4 equal groups

# Quartile Definitions

https://en.wikipedia.org/wiki/Quartile

- **first quartile** (designated Q<sub>1</sub>) also called the **lower quartile** or the **25th [percentile](https://en.wikipedia.org/wiki/Percentile)** (splits off the lowest 25% of data from the highest 75%)
- second quartile (designated Q<sub>2</sub>) also called the **[median](https://en.wikipedia.org/wiki/Median)** or the **50th percentile** (cuts data set in half)
- **third quartile** (designated Q<sub>3</sub>) also called the upper **quartile** or the **75th percentile** (splits off the highest 25% of data from the lowest 75%)
- **interquartile range** (designated IQR) is the difference between the upper and lower quartiles.  $(IQR = Q_3 - Q_1)$

# Quartile

https://www.mathsisfun.com/data/quartiles.html

- No universal agreement on computing quartile values.
- We will use the TI-83 method
- 1. Use the median to divide the ordered data set into two halves.
	- If there are an odd number of data points in the original ordered data set, do not include the median (the central value in the ordered list) in either half.
	- If there are an even number of data points in the original ordered data set, split this data set exactly in half.
- 2. The lower quartile value is the median of the lower half of the data. The upper quartile value is the median of the upper half of the data.

### Problem

• Find Q1, Q2, Q3, and IQR for: 6, 7, 15, 36, 39, 40, 41, 42, 43, 47, 49 by hand

• Find Q1, Q2, Q3, and IQR for: 7, 15, 36, 39, 40, 41 by hand

### Problem Continued

• Using R, show the box-and-whisker plot for each of the previous data values.

### Paint Problem

- Let's put everything together
- A paint manufacturer tested two experimental brands of paint over a period of months to determine how long they would last without fading. Here are the results:

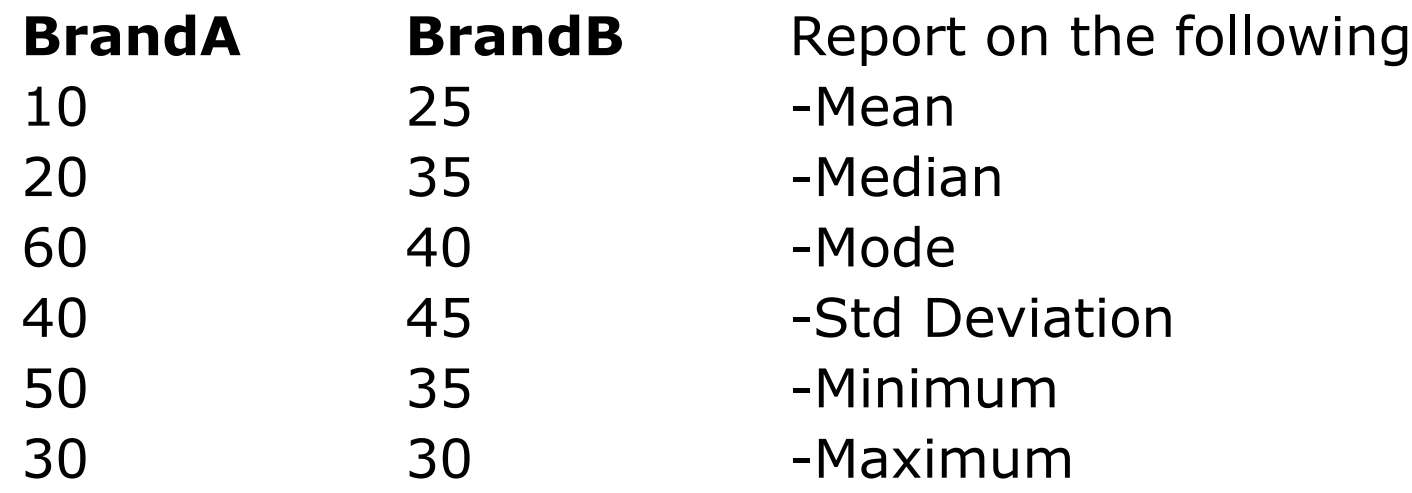

### Paint Problem

1. Using Rstudio, create an R script on your desktop called paintDataFrame.R that creates a data frame paintData for the paint data.

a) Name the variables brandAPaint and brandBPaint

- 2. Enter the data
- 3. Output the data frame
- 4. Save and run the script. Show me.

### Paint Problem Continued

5. Compute and output the mean, median, std deviation, minimum, and maximum for each brand of paint

```
[1] "Brand A Mean = 35"
[1] "Brand A Median = 35"
[1] "Brand A Std Dev = 18.7082869338697"[1] "Brand A Minimum = 10"[1] "Brand A Maximum = 60"
[1] ""
[1] "Brand B Mean = 35"
[1] "Brand B Median = 35"
[1] "Brand B Std Dev = 7.07106781186548"
[1] "Brand B Minimum = 25"
[1] "Brand B Maximum = 45"
```
### Paint Problem Continued

- 5. Output a Box-and-Whisker Plot for each brand of paint as follows. Get as close as possible. This isn't easy but give it a try.
- 6. What do the descriptive statistics tell us?
- 7. Which paint would you buy? Justify your answer

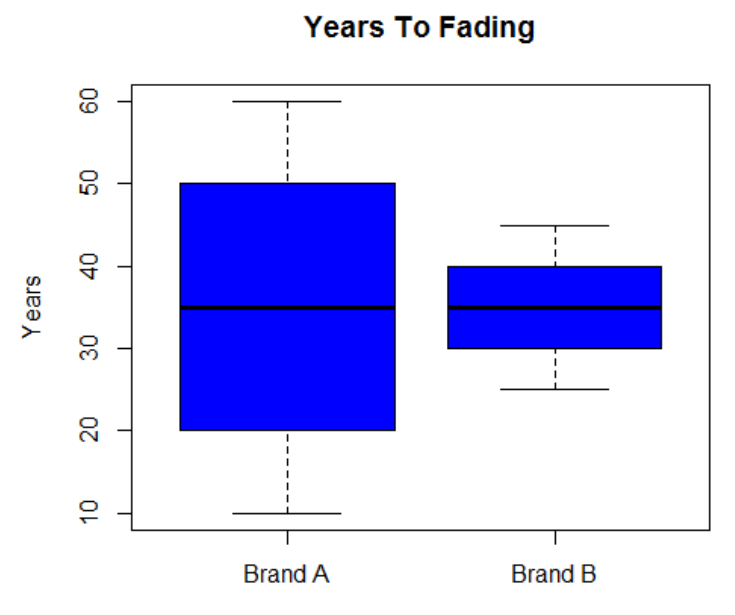